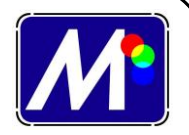

# **FOTOLITOS II**

La forma más usual de realizar los fotolitos en estos tiempos es de forma electrónica. Para realizar este proceso hay tres partes:

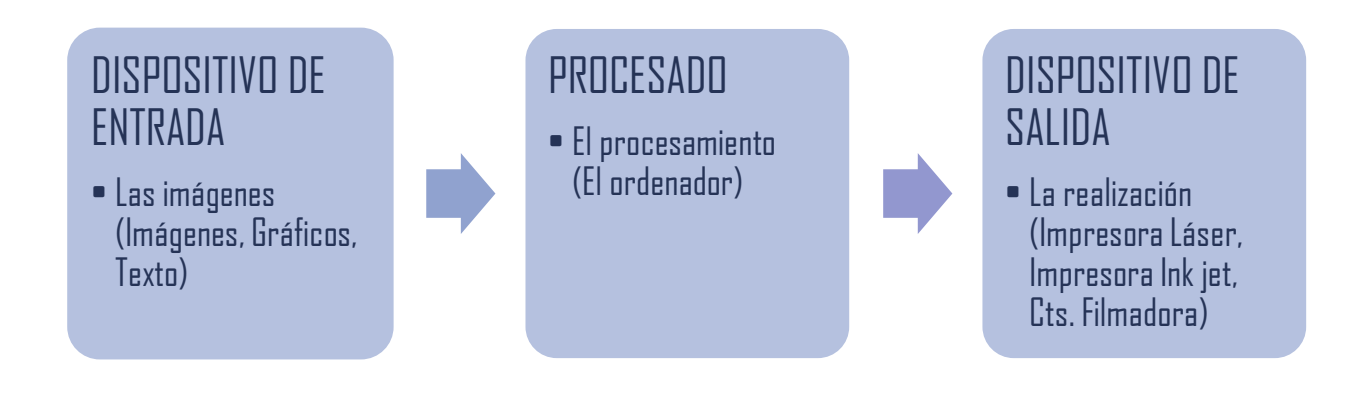

## Los **dispositivos de entrada** pueden ser:

**↓ Imágenes**. Están pueden ser bajadas de internet (¡cuidado con las que están protegidas! Hay bases de imágenes compradas o propias). Realizadas con cámaras digitales, imágenes escaneadas transparentes o opacas…

Estos archivos suelen ser de **formato** *Bitmap* (extensión xxx.bmp). Este formato lo desarrollaron Microsoft e IBM. Es el más sencillo para guardar archivos de color y está especialmente extendido en plataformas Windows y OS/2 .

La idea es que cada pixel este coloreado con un color dentro de los canales de RGB (rojo, verde, azul)

- **4 Gráficos**. Por gráfico entendemos anagramas o dibujos personalizados. Estos se realizan con programas específicos (Adobe, Corel draw,…). Se crean en formatos a base vectores lo que nos permite ampliar las imágenes sin perder definición.
- **Textos**. Los textos se introducen desde el ordenador con el teclado, o con un programa OCR de reconocimiento de caracteres. Un texto se compone de dos partes: los caracteres gráficos basados en códigos ASCII y las fuentes Font, que es aspecto que tiene cuando las vemos.

Existen infinidad de fuentes y se pueden modificar fácilmente dependiendo de las librerías que tenemos instaladas en el ordenador. Normalmente las fuentes están vectorizadas, pero todas no son escalables. Es decir, que no se pueden ampliar, por que perdemos definición. En algunos casos hay que comprar las fuentes. Si compartimos trabajos con un tercero y tenemos fuentes personalizadas tenemos que enviar el fichero porque si no el tercero no podrá abrir el archivo.

### **El procesado:**

**El ordenador**. Con los programas adecuados transformamos textos, gráficos, imágenes… en el trabajo final, aplicando anchos de línea, tamaños, separación de colores, tamaño de los solapes y anchos de línea con efectos especiales…

También transformamos los archivos xxxb.bmp en archivos gráficos más completos tipo, xxx.jpg, cuando convertimos los canales RGB, en CMYK, utilizados en artes gráficas y al terminar de ajustar el trabajo en tamaño, separaciones de colores y poner las cruces de registro, con nuestra experiencia podemos adaptarlo al proceso de la serigrafía. Recordar en poner cruces de registro.

Existen muchos programas de diseño y los nuevos que todavía no han aparecido, pero podemos destacar Adobe© (Photoshop, Illustrator, Indesing) y la suite de Corel Draw© (Photo print, Corel Draw). Respecto a los programas de Rip (Procesador Imágenes Trama) son conocidos: Caldera, Efi, Onix, Sai.

Cuando decidimos imprimir el diseño, ajustamos los tamaños y el ancho de las líneas y si tenemos trama se escoge el tipo y tamaño de la trama.

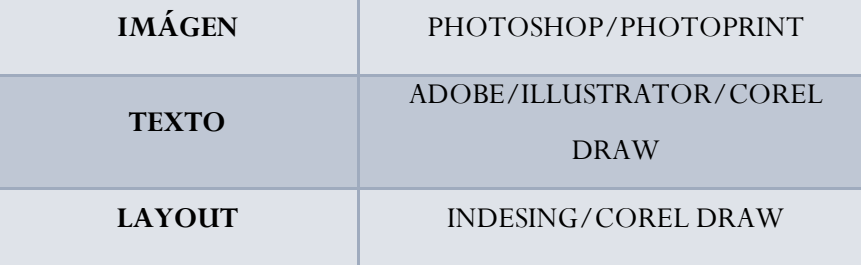

www.marancolor.com 2<br>2www.marancolor.com

#### **Más información sobre tramas:**

Las tramas es la forma que tenemos en serigrafía de representar medios tonos. Se mide en la cantidad de puntos por centímetros o por pulgada. Además, hay que tener en cuenta la distancia desde la que se tiene que ver la impresión:

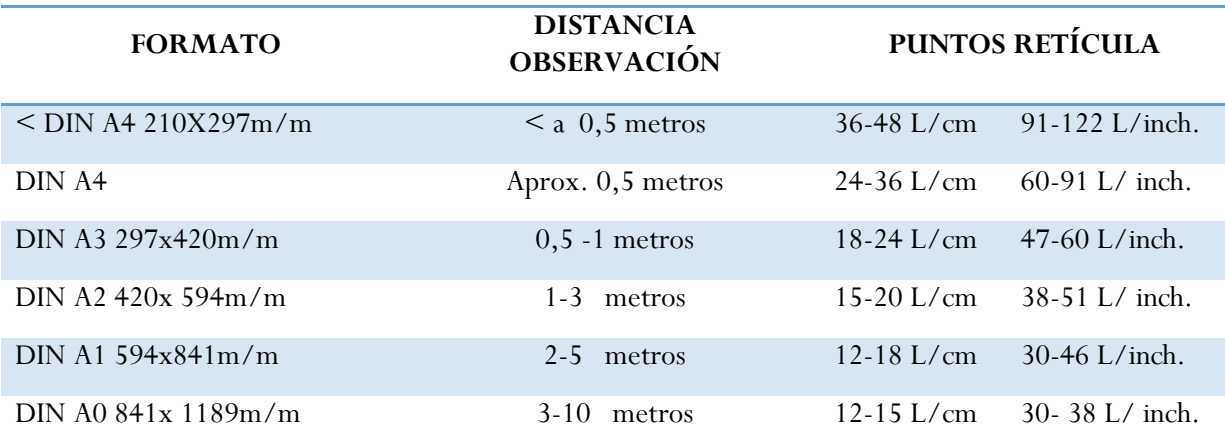

Es **muy importante saber si medimos la trama en centímetros o en pulgadas**. Normalmente en el mundo del *offset*, siempre se utilizan la medición de las tramas en pulgadas.

#### **Tipos de archivos:**

En esta parte del proceso el PS (PostScrip de Adobe) nos facilita el trabajo porque este es el lenguaje que entiende la impresora para ejecutar el trabajo que le hemos enviado a la impresora. Existen varios niveles de PostScript.

Cuando tengamos que intercambiar documentos lo ideal es salvarlos en PDF de Adobe, pues reproduce con precisión tamaños.

El RIP (Raster Image Procesor) es un programa que lee archivos PDF o PS y los traduce al lenguaje de la filmadora, CTS o de la impresora INKJET. Es la única forma de que impresoras de chorro de tinta entienda co

En la configuración del Rip se queda grabada las líneas de la trama, la forma del punto, la angulación y una curva con el contraste de serigrafía. No procesar las tramas.

Hay que tener establecido con el proveedor externo que nuestras películas tienen que ser positivas y que la emulsión estará en la parte de arriba, es decir, emulsión con emulsión. Esto es lo contrario de lo que se utiliza en Offset.

Otro dato a tener en cuenta cuando trabajamos con tramas, es el porcentaje de trama. Este dato es independiente del número de trama, es el porcentaje de trama.

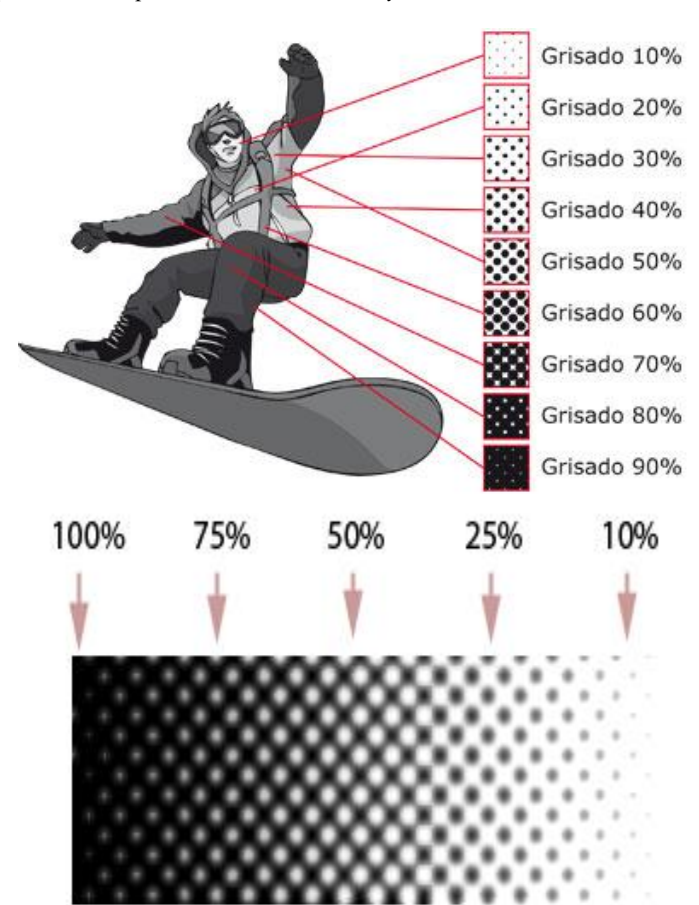

Sabemos que en serigrafía todo lo que se reproduzca por encima del 15% se pierde y lo que esté por debajo del 85% se pierde por lo que tenemos que filmar entre el 15% y el 85%

Porcentajes de punto de trama

#### **Hacer cuatricromías**

Para hacer cuatricromías necesitamos una foto y separar la cantidad de cada color primario en una capa. Además, es necesario poner un ángulo diferente a cada color. Existen varias recomendaciones de ángulos, pero una recomendación para evitar el efecto Moire puede ser:

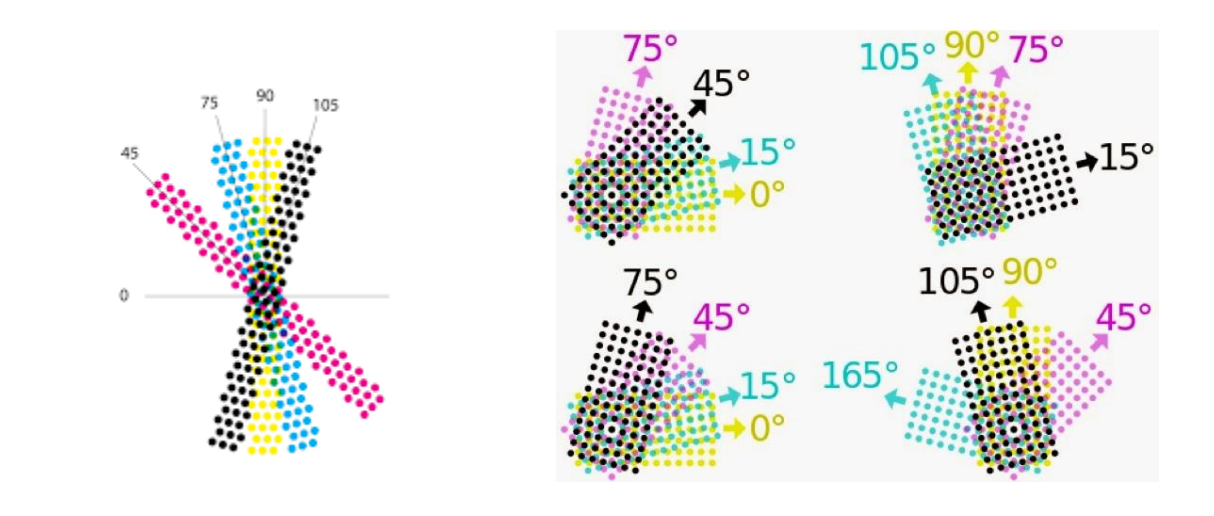

www.marancolor.com endo:<br>
<br>
4<br>
4 Es necesario utilizar colores especiales en la tinta que coincidan con los tonos de la selección, estas tintas son altamente transparentes.

Existe un sistema de tramas tipo FM o estocásticas muy adecuadas para evitar el Moire, es necesario tener un programa especial para ello o un proveedor que disponga de ello.

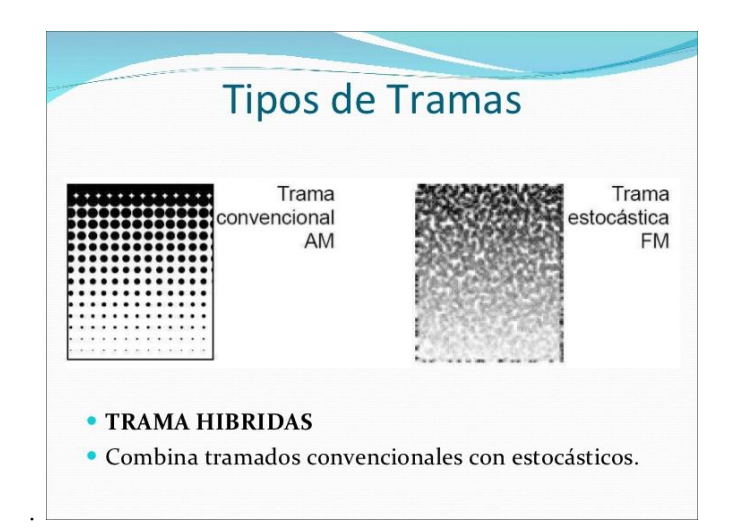

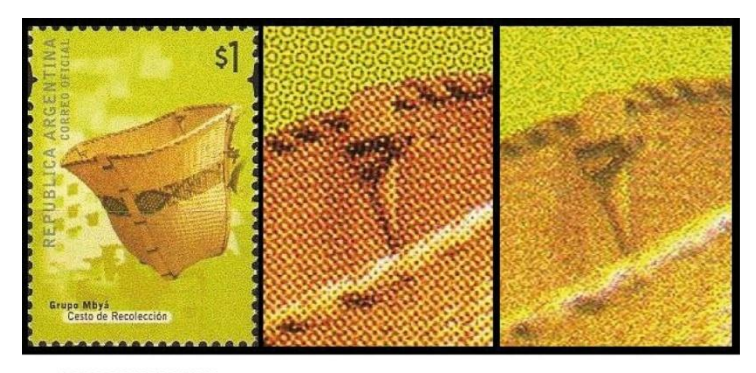

**IMPRESION FINAL** con trama estocastica

Trama normal

Trama estocástica

www.marancolor.com Summarancolor.com